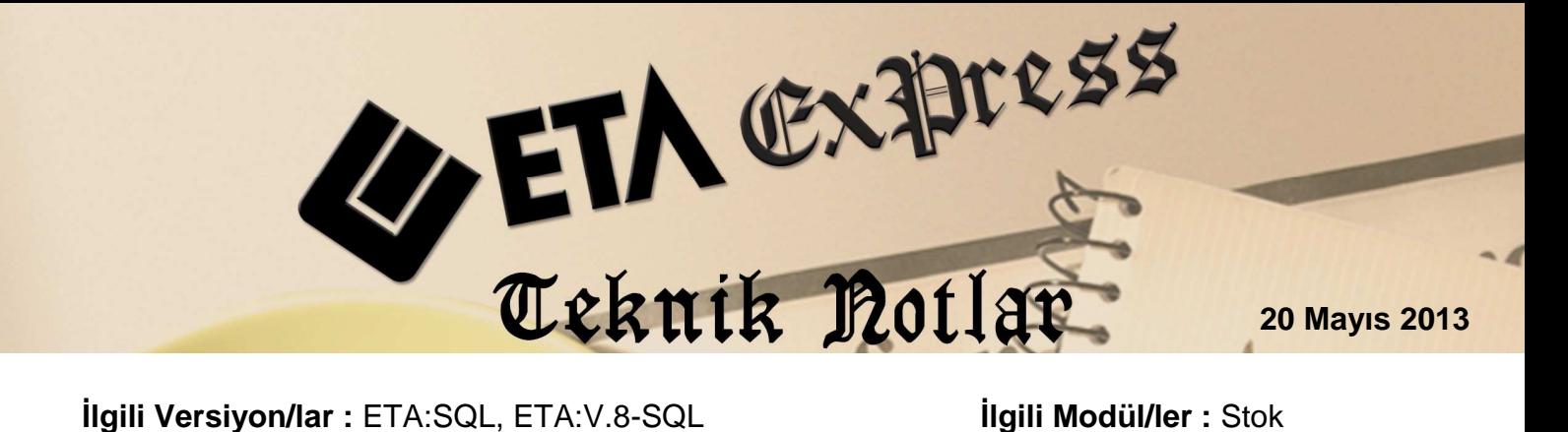

## **SAYIM FİŞLERİNİN KULLANIMI**

Sayım fişleri, yapılan stok sayımlarının sonuçlarına göre, stok bakiyelerinin düzeltilmesi amacıyla kullanılır. Sayımı yapılan stoklar, stok hareketindeki sayım fişinden girilir. Sonrasında stoklara sayım fark fişleri ile yansıtılır. Sayım fark fişlerinde program, sayım neticesinde oluşan değeri, stok bakiye değeri ile karşılaştırarak otomatik olarak farkları bulur ve stok bakiye değerlerine yansıtır.

Sayım fişi kullanımı üç aşamada gerçekleştirilir.

- **1.** Sayım değerlerinin stok sayım fişine girilmesi
- **2.** Sayım Farkı (Alış) Fişine, sayım fişinin taşınması
- **3.** Sayım Farkı (Satış) Fişine, sayım fişinin taşınması

Şimdi örneğimizde bunu uygulayalım:

Aşağıdaki stok bakiye listesi ve sayım sonuçlarında görüldüğü gibi bazı stokların bakiye değerlerinde farklar oluşmuştur.

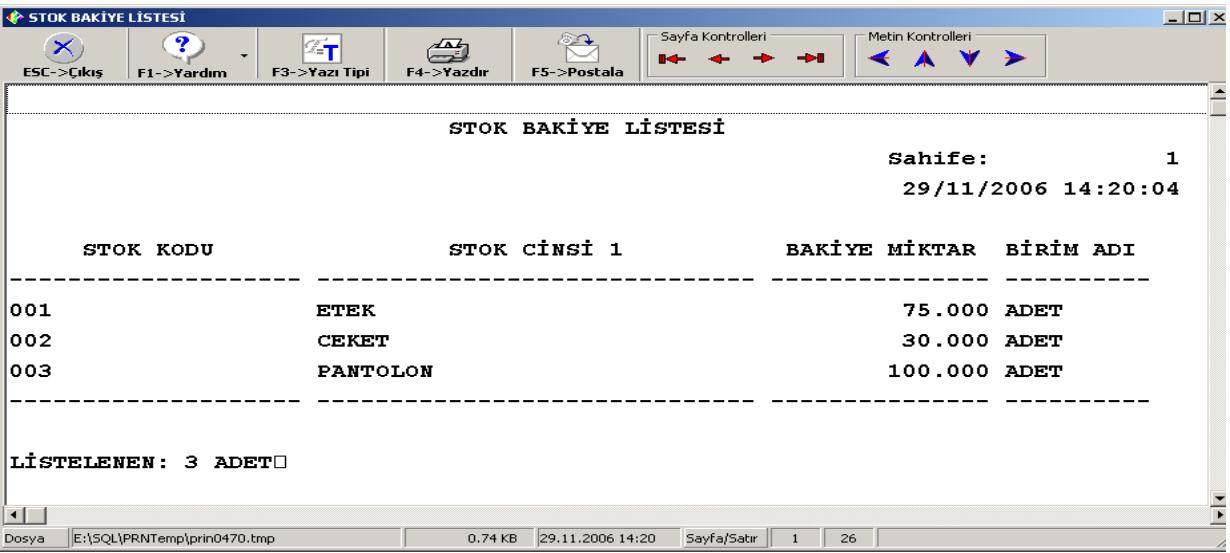

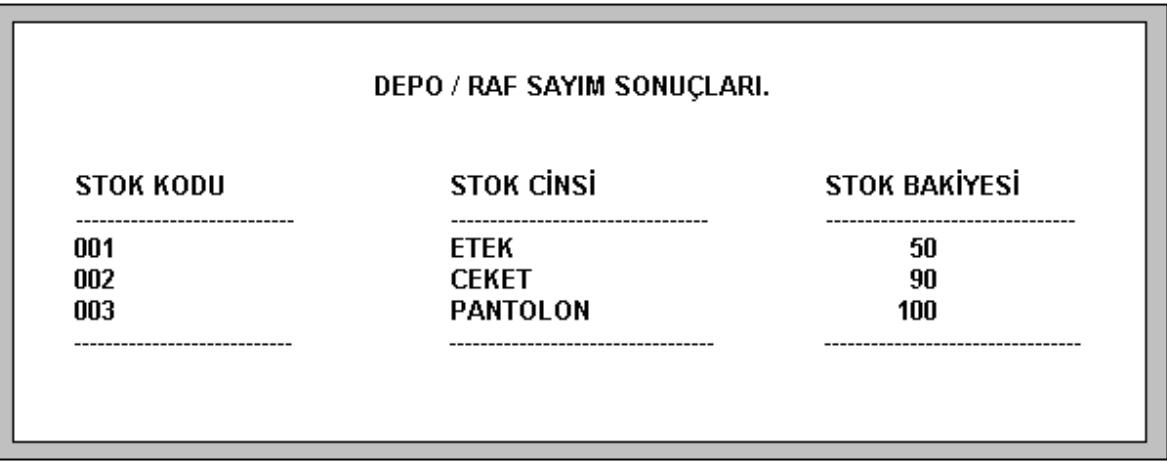

İlk olarak yukarıda görülen sayım sonuçları **Stok Hareketi/Yeni Fiş** bölümünde bulunan **Sayım Fişi'**ne kayıt edilir. (Sayım fişine girilen değerler stok bakiyelerini etkilemez.)

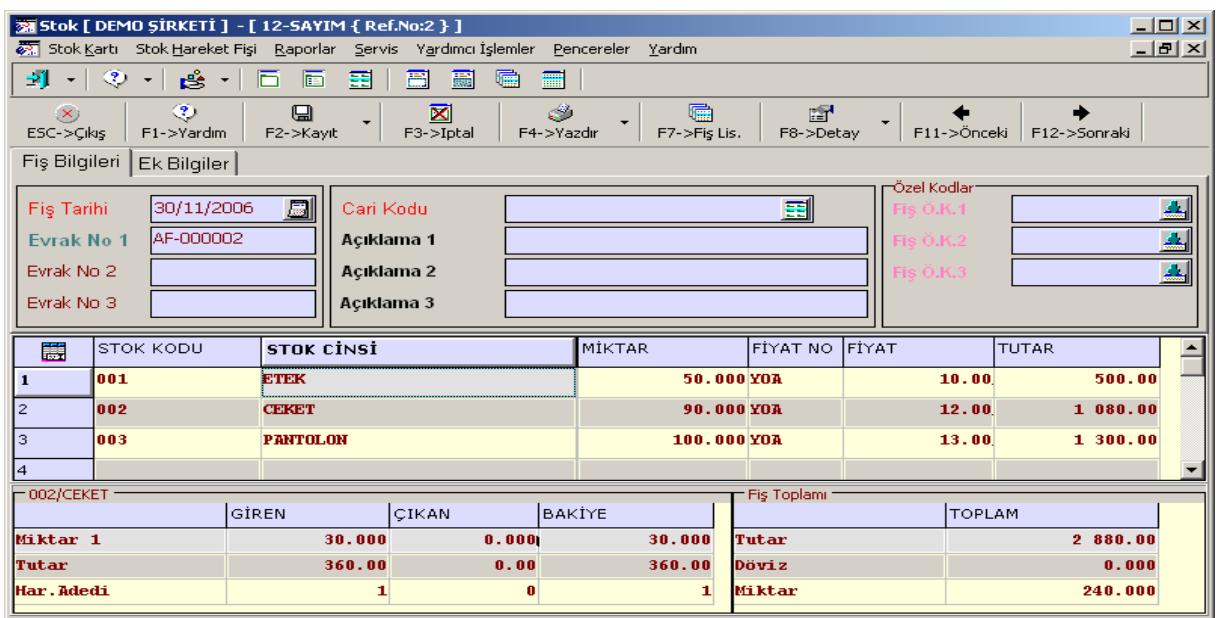

Bir sonraki aşama ise sayım değerlerinin Fark Fişleri ile stoklara işlenmesidir. Bu işlem için **Stok Hareketi/Yeni fiş** bölümüne girilerek sayımda;

Stok bakiyesine göre fazla çıkan stoklar için **Sayım Farkı (Alış) Fişine,**  Stok bakiyesine göre eksik çıkan stoklar için ise **Sayım Farkı Fişi (Satış)** seçilir.

Sayım farkı fişlerden herhangi birisine girildikten sonra, **F5-Stok Sayım Fişi Getir** tuşu ile ya da **F8-Detay** tuşunun içeriğinde bulunan **Stok Sayım Fişini Getir** tıklanarak daha önce girilmiş olan sayım fişi çağırılır. Eğer girilen sayım fişi ile bakiye değerleri arasında bir fark var ise farkı oluşan stoklar kalemler bölümüne program tarafından otomatik olarak taşınır.

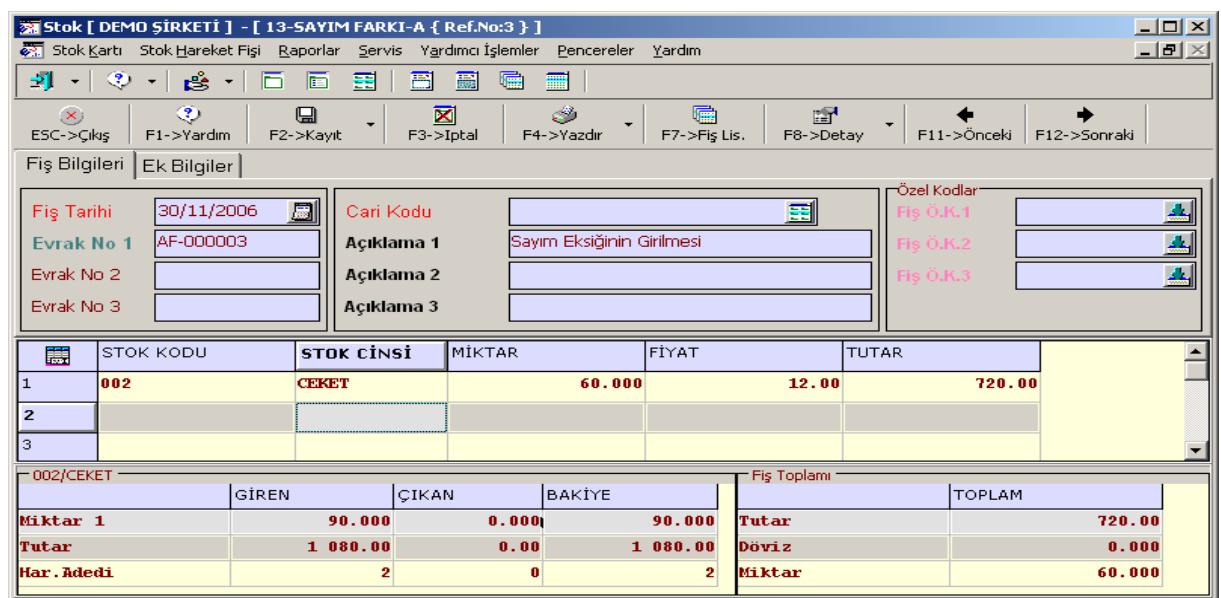

Fark fişleri **F2-Kayıt** tuşu ile kayıt edilir. Bu işlem her iki sayım fişi için de mutlaka yapılır.

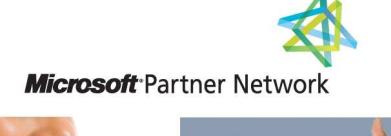

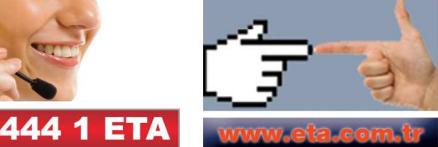